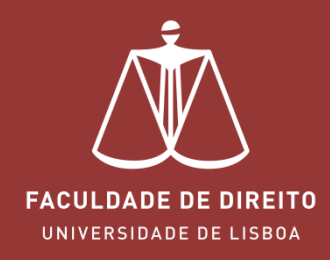

# FÉNIX - ANONIMATO

Licenciatura em Direito

fenix.fd.ulisboa.pt

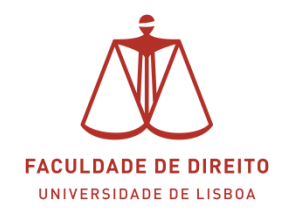

#### *Link: [https://fenix.fd.ulisboa.pt](https://fenix.fd.ulisboa.pt/)*

Para entrar no **Portal Académico Fénix** é necessário efetuar a autenticação utilizando as suas credenciais da conta *Campus@UL*. **Clique em "Login Ulisboa"** (cf. ← na imagem infra).

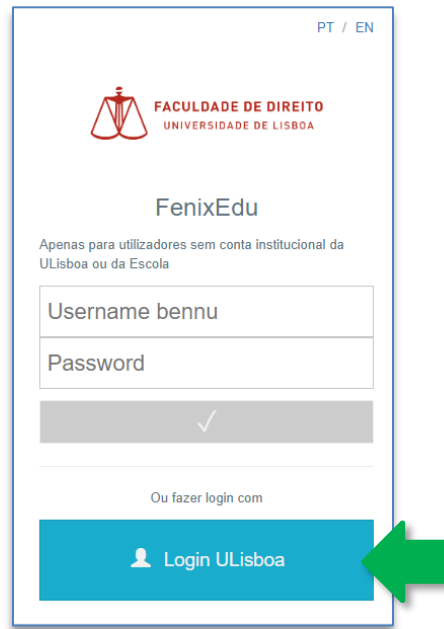

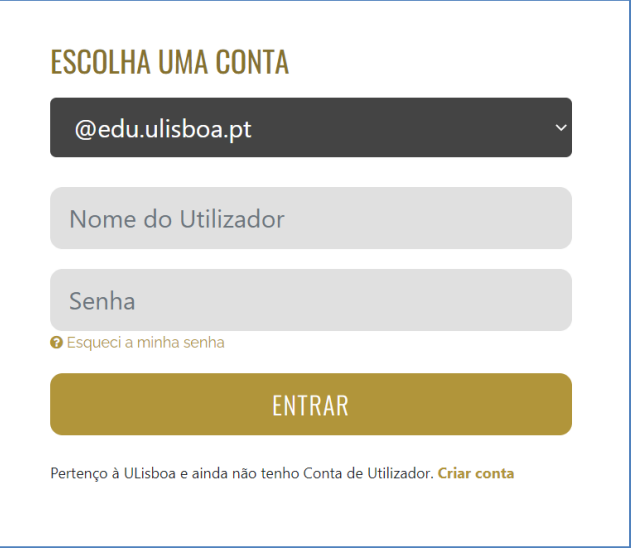

Aqui deverá inserir o seu utilizador e senha de acesso à Campus@UL ou edu@ulisboa.pt

**Importante:** Caso tenha dificuldades em aceder à conta *Campus@UL*, deverá enviar um email para contacampus@fd.ulisboa.pt, indicando o seu nome completo e o número do documento de identificação.

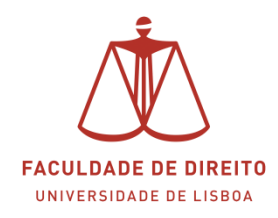

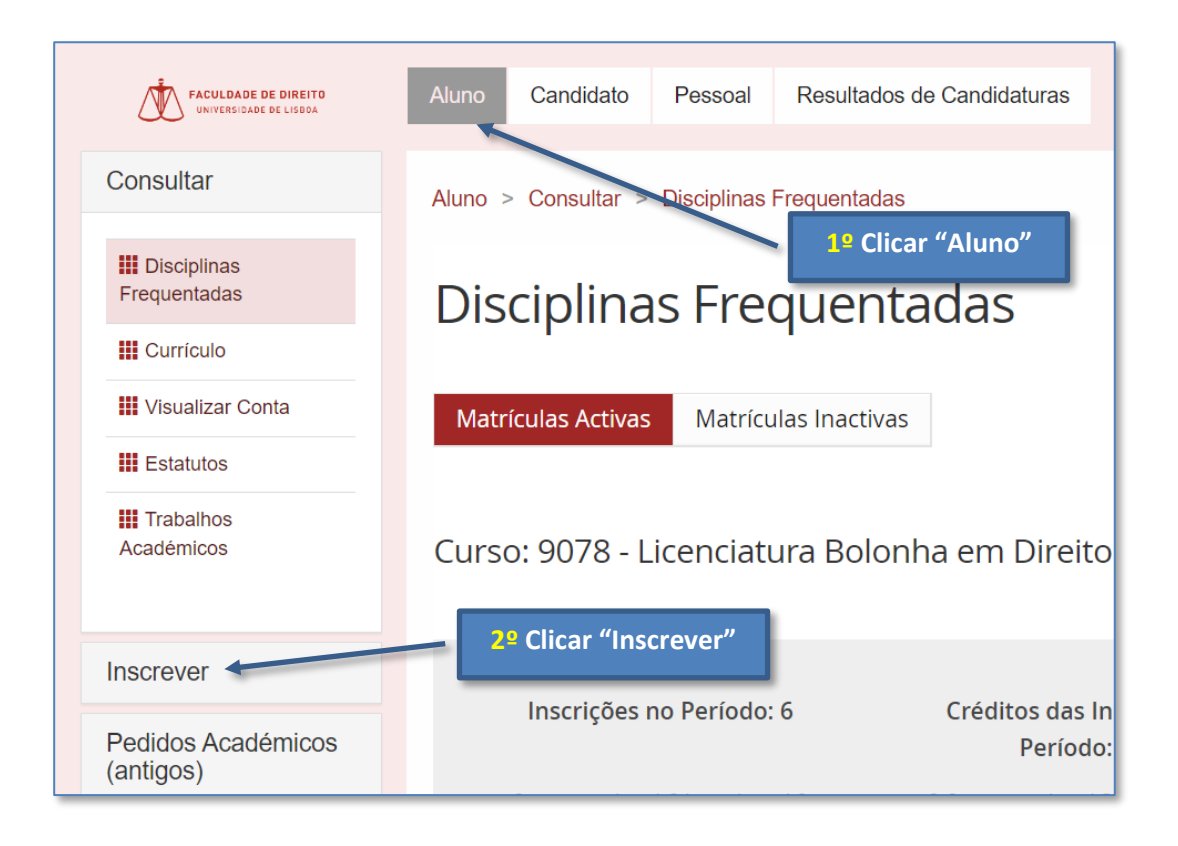

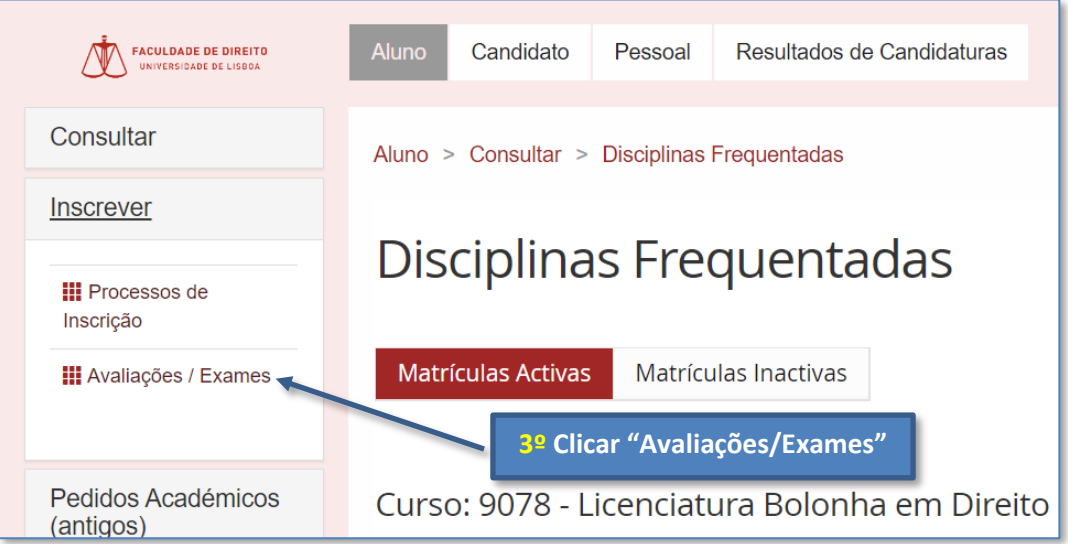

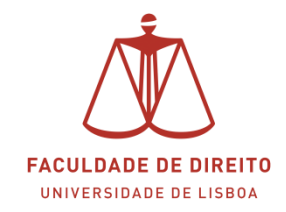

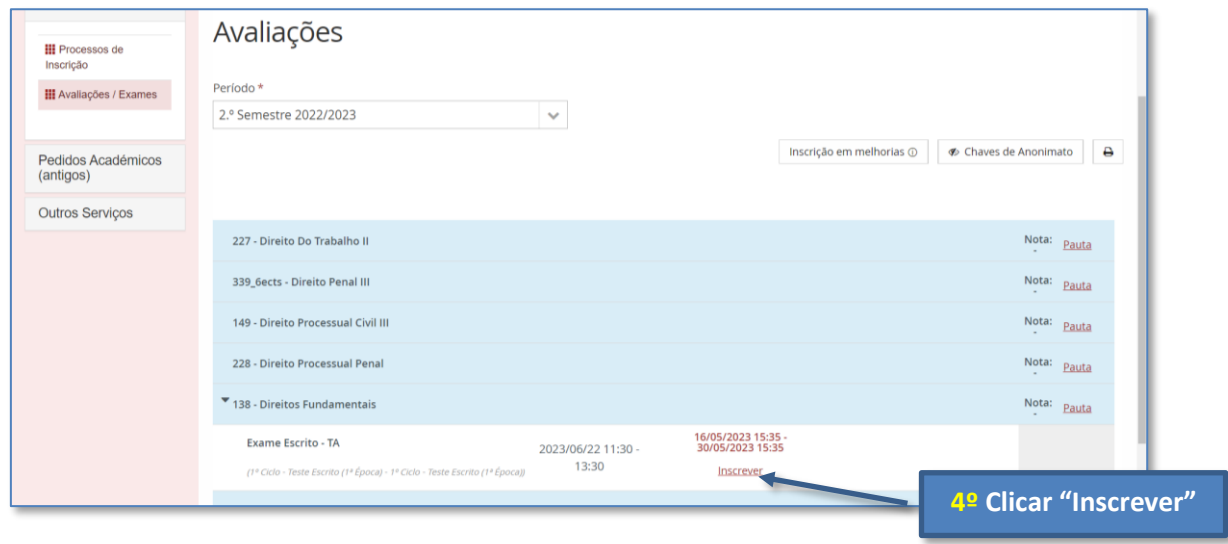

**Nota:** a chave de anonimato, ou código de anonimato, só é gerada após a inscrição no exame escrito. Para visualizar a sua chave de anonimato para o exame desta Disciplina proceda conforme indicado nas imagens seguintes.

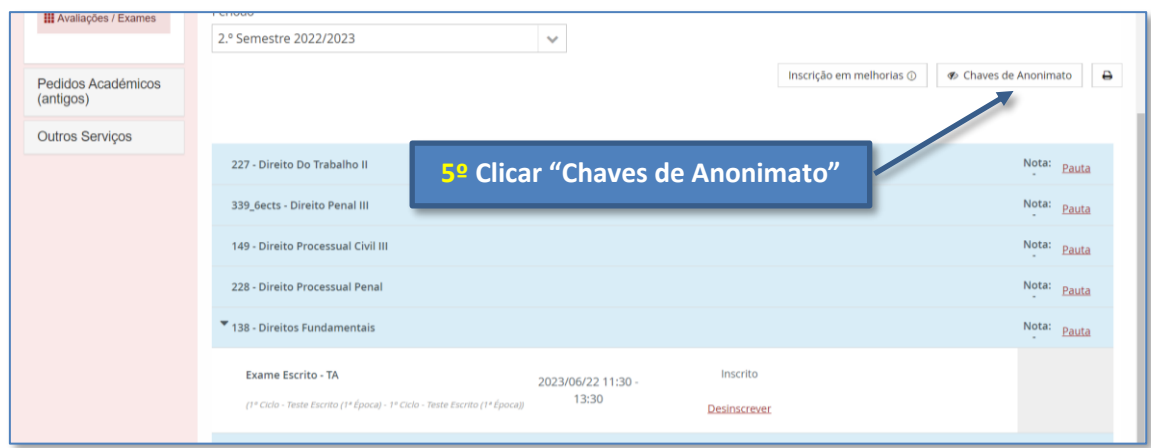

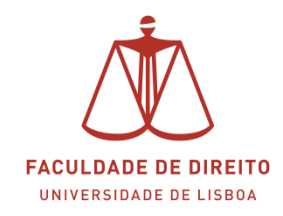

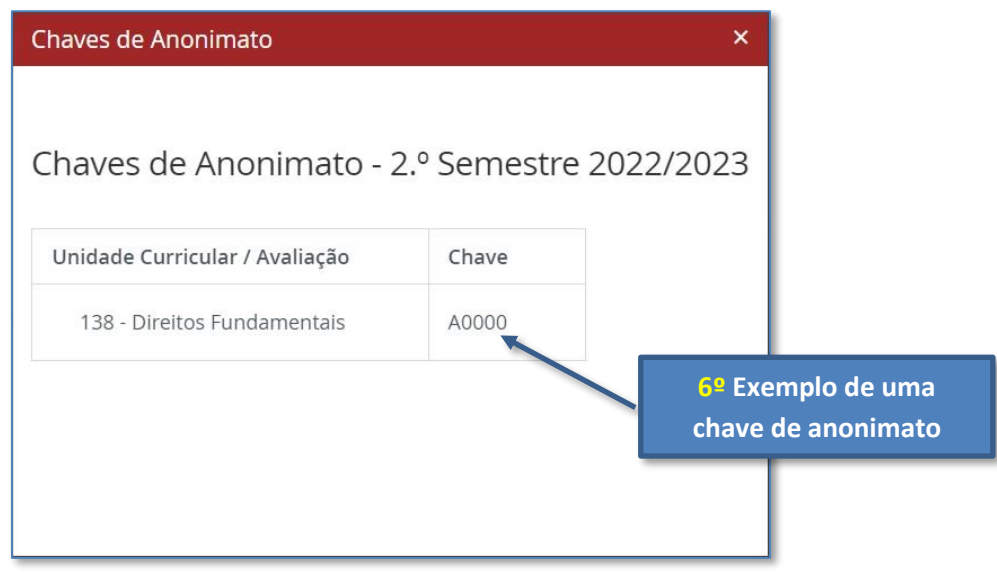

*A chave de anonimato é composta por 1 Letra + 4 Dígitos => ex: A0000*

**Nota:** A Chave de anonimato, ou código de anonimato, é gerada para cada Unidade Curricular.

#### **INFORMAÇÃO ADICIONAL**

O código de anonimato deverá ser colocado em **letras MAIÚSCULAS** no campo "código de anonimato" em todas as folhas de teste da mesma Unidade Curricular. Veja o **exemplo** *infra*.

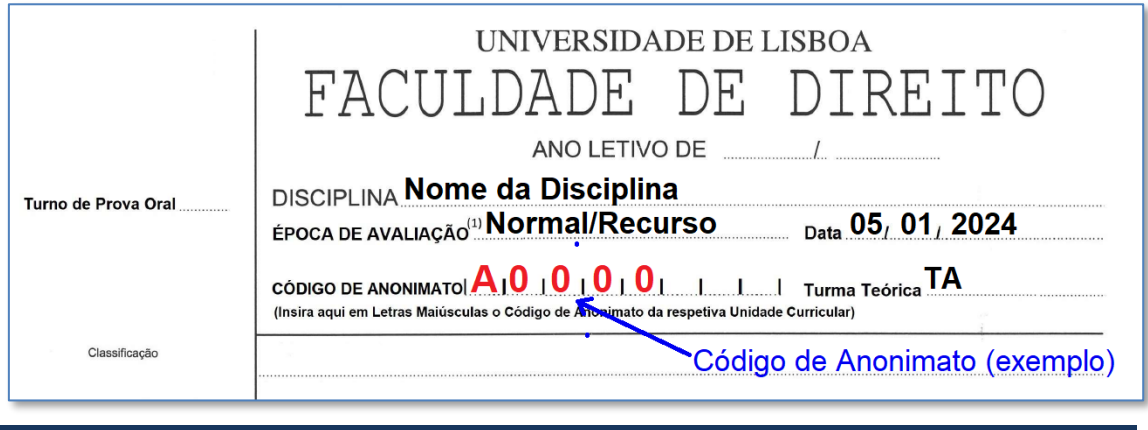

**Nota:** recomendamos a consulta do Regulamento do Anonimato | Clique **[Aqui](https://www.fd.ulisboa.pt/wp-content/uploads/2023/11/D.128.2023_Procedimentos-de-realizacao-de-provas-escritas-em-regime-de-anonimato.pdf)**

**Importante:** caso pretenda apresentar recurso de nota através do Fénix (revisão de Nota) não poderá colocar qualquer elemento identificativo no separador "Justificação".